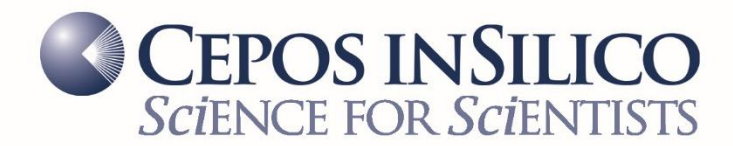

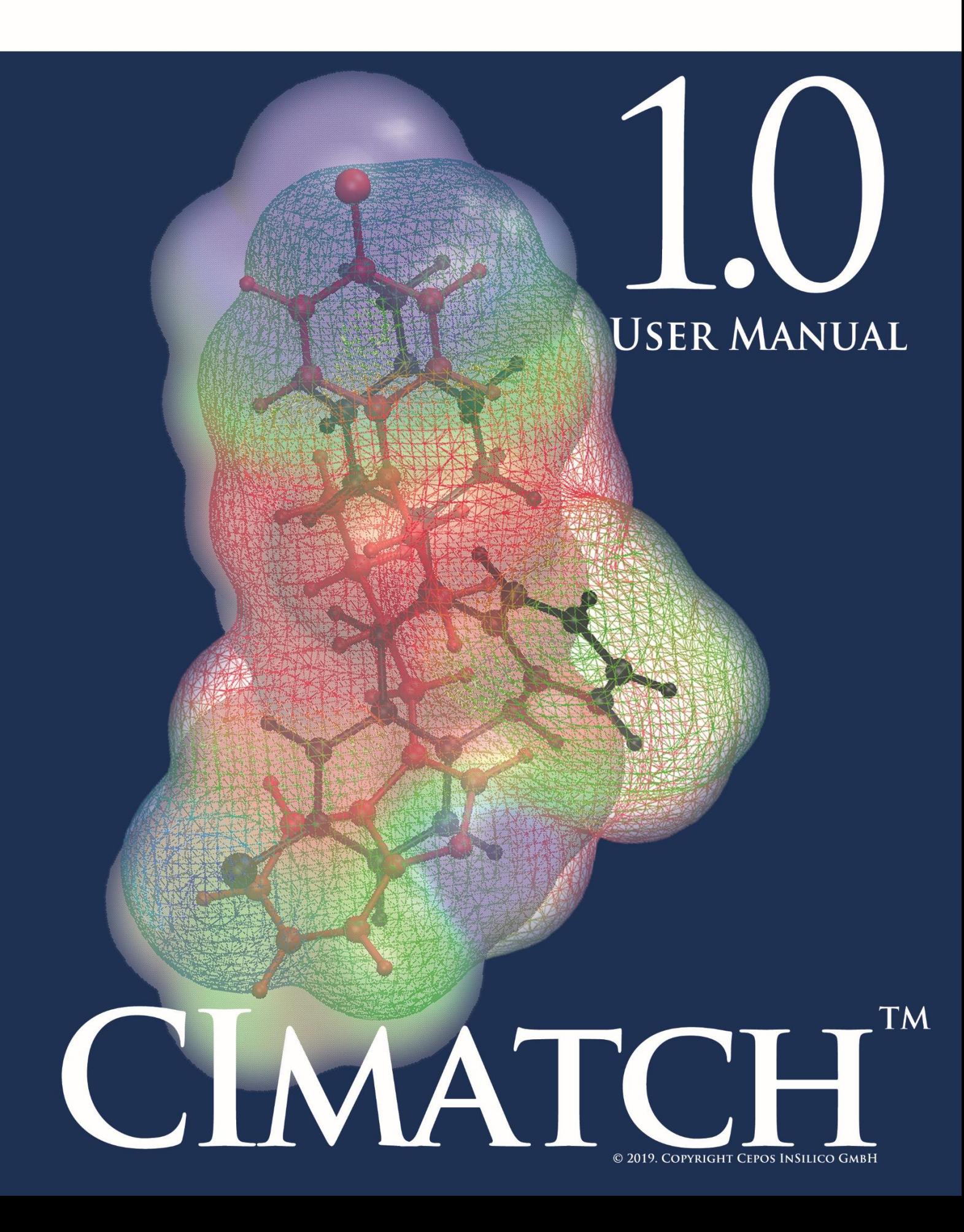

#### **Impressum**

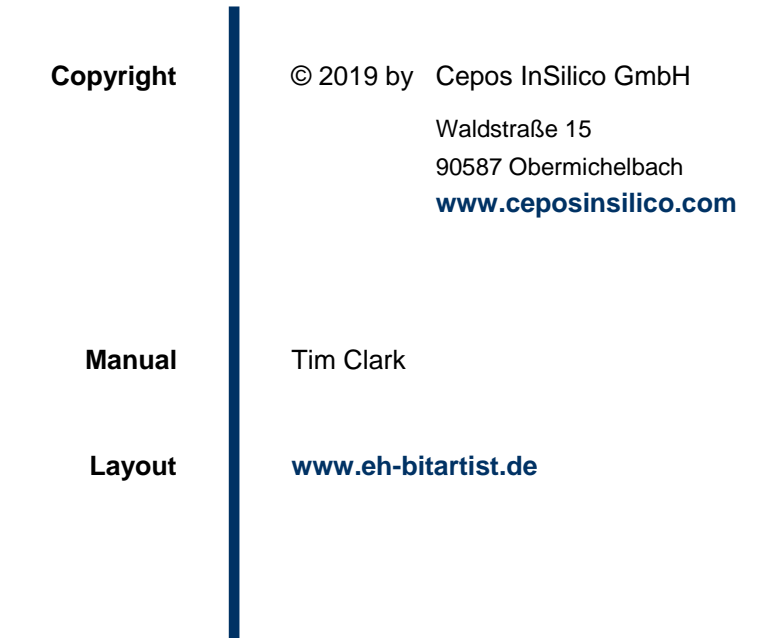

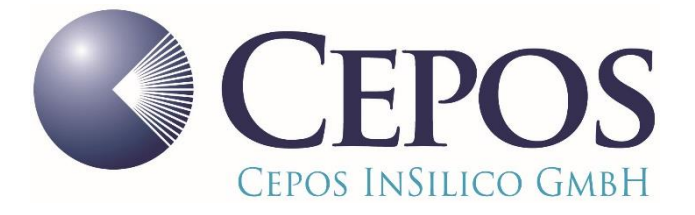

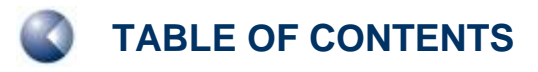

# **TABLE OF CONTENTS**

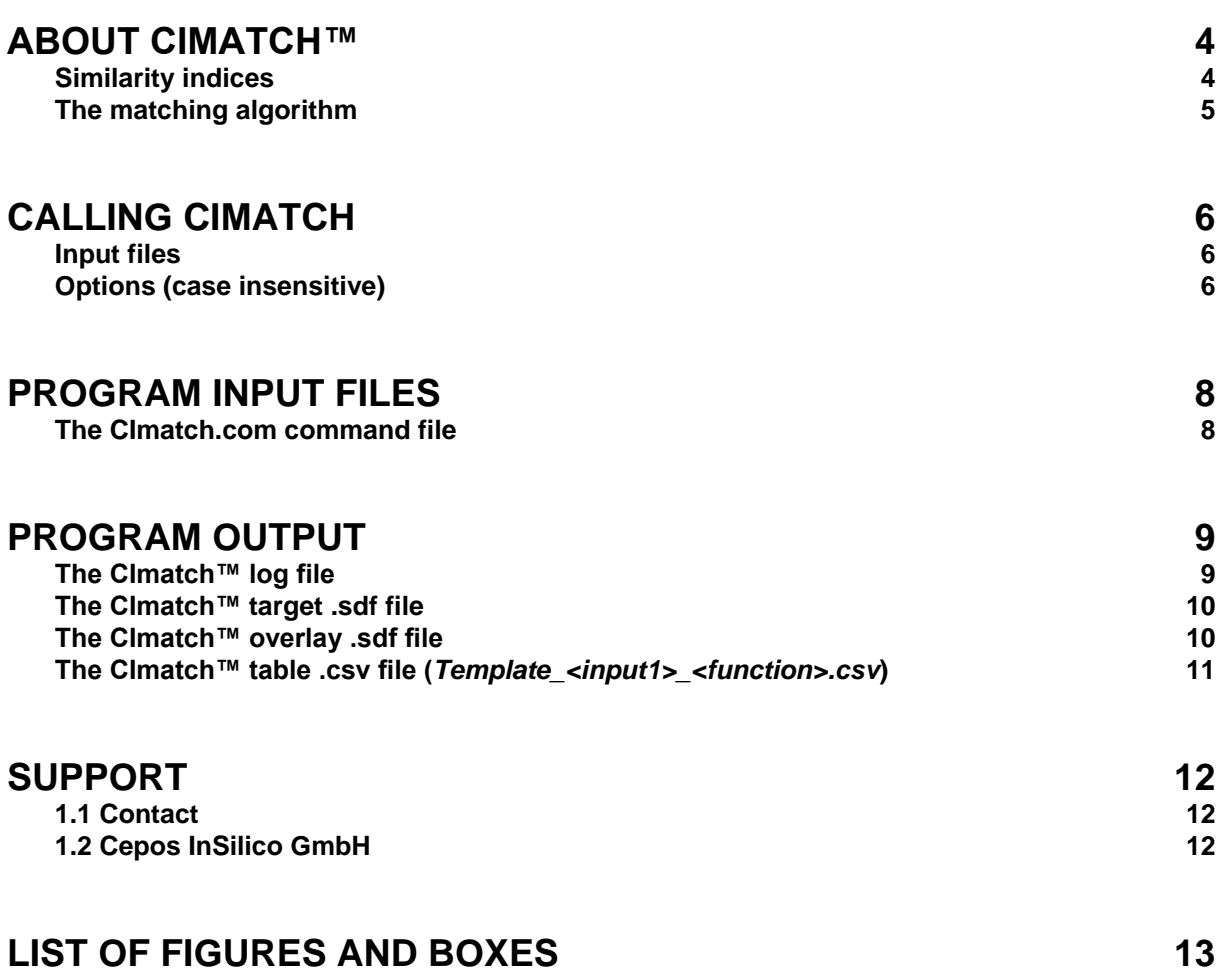

# <span id="page-3-3"></span><span id="page-3-0"></span>**ABOUT CIMATCH™**

CImatch™ overlays molecules based on their standard isodensity surfaces and local properties projected onto them.

The simplest way to match the surfaces is a SHAPE match, which only considers the geometries of the two surfaces. **[Figure 1](#page-3-2)** shows the algorithm schematically:

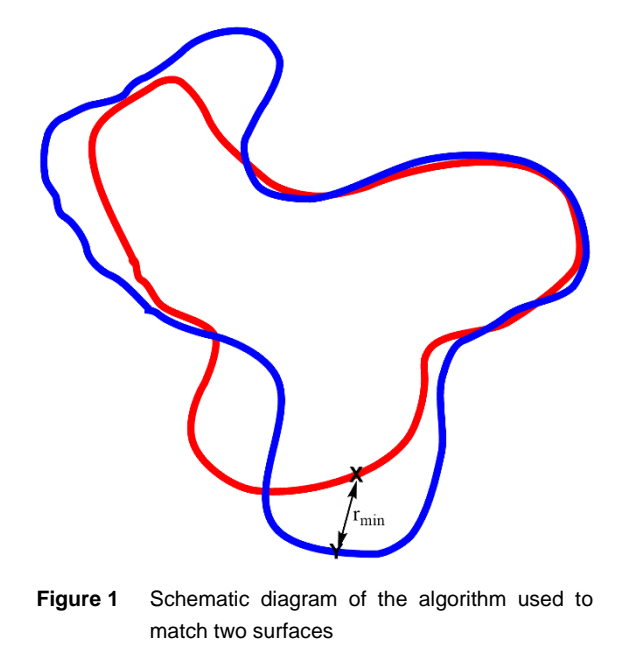

### <span id="page-3-2"></span><span id="page-3-1"></span>**Similarity indices**

The shape similarity index between surfaces A and B,  $S^R_{AB}$  , which is zero for identical surfaces (i.e.  $A =$ *B*), is given as:

$$
S_{AB}^R = \sum_{i=1}^{N_A} r_{\min}^i
$$
 (1)

where N<sub>A</sub> is the number of surface points for molecule A and  $r_\text{min}'$  $r_{\min}^i$  is the minimum distance from point *i* on surface *A* to any point on surface *B*. Note that any point on surface *B* (e.g. **Y** in Figure 1) may be closest to more than one point on surface  $A$ , and therefore occur several times for  $\, r_{\text{\tiny min}}^{\prime}$  $r_{\min}^i$ . This means that  $S_{AB} \neq S_{BA}$ .

The similarity index can be weighted by any of the local properties MEP (V), EAL (A), IEL (I) or  $\alpha$ L (P) to give the following similarity indices:

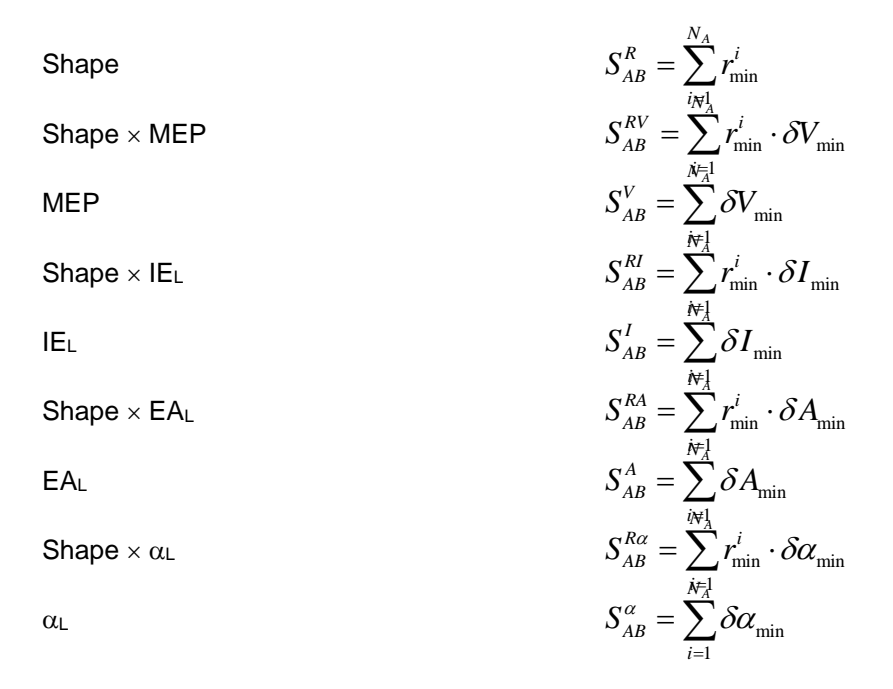

In these cases,  $\delta V_{\text{min}}$  is the difference in the MEP projected onto the two surface points (**X** and **Y** in **[Figure 1](#page-3-2)**), and analogously for the other surface properties. Note that for the similarity indices that do not include the shape, the points are still matched as shown in **[Figure 1](#page-3-2)** but the distance between them does not enter the equation for the similarity index.

The closer the surface points and the smaller the difference between their local-property values, the better the match. A perfect match gives an overlay value of zero. Overlaying a molecule on itself is a good way to test program options to optimize performance. The program's default options are conservative and chosen to give reproducible results at the expense of calculational effort.

### <span id="page-4-0"></span>**The matching algorithm**

The program uses a genetic algorithm to find the best global overlay. The requested similarity index is optimized by translating and rotating molecule *B* while holding *A* constant. The optimization process consists of *repeat* iterations of complete evolution runs. Each run uses *npop* members of the population and runs for *maxgen* generations. The overall result is the lowest found in the series of evolution runs.

The size of the population (default 32), maximum number of generations (default 200) and number of repeat runs (default 20) are adjustable parameters.

# <span id="page-5-0"></span>**CALLING CIMATCH™**

#### **<path> CImatch.exe <mol1> <mol2> <options>**

<span id="page-5-1"></span>CImatch™ is designed for efficient parallel execution; it will use all available cores.

### **Input files**

The default input file type is the ParaSurf™ output file *<mol>.psf*. However, in the absence of the *force* option, Clmatch™ will check which input files are available and, if necessary, perform ne EMPIRE™ and/or ParaSurf™ calculations. In this case, a file named *CImatch.com* in the current directory is needed to define the calls to EMPIRE™ and ParaSurf™ (see below).

**NOTE**: Giving the *.psf* extension is optional in the program call (i.e. *CImatch.exe mol1 mol2* and *CImatch.exe mol1.psf mol2.psf* are identical.

**NOTE**: *CImatch.exe mol1 mol2* is not the same as *CImatch.exe mol2 mol1*, as outlined above.

### <span id="page-5-2"></span>**Options (case insensitive)**

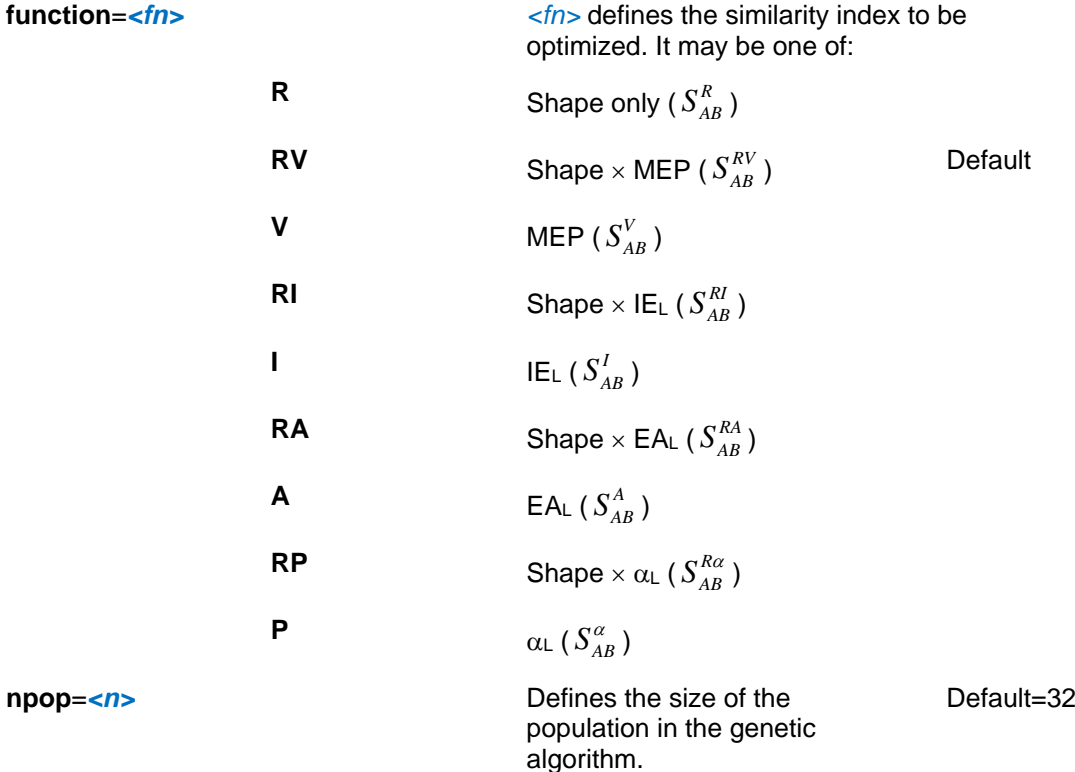

npop=<n>

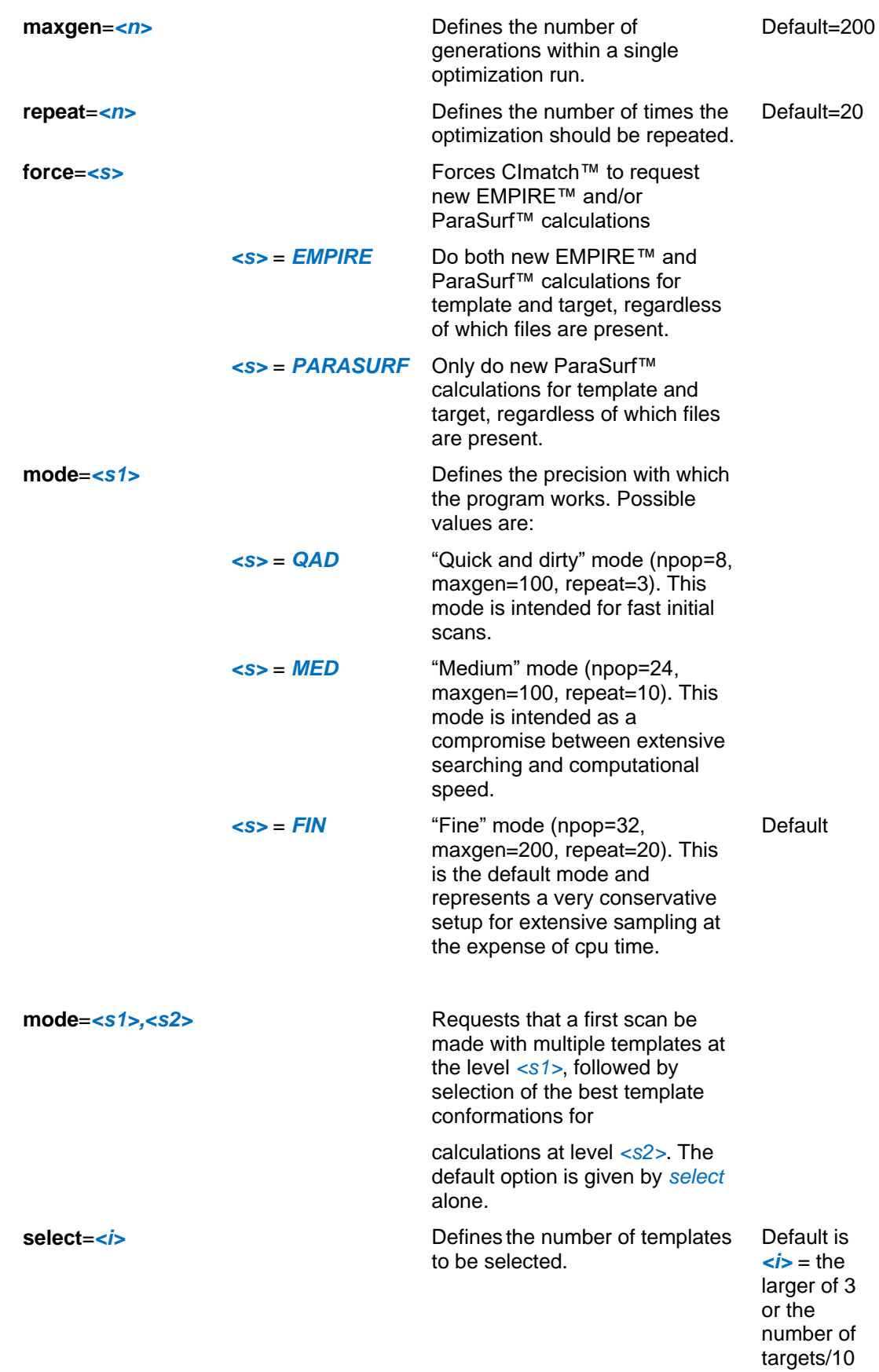

# <span id="page-7-0"></span>**PROGRAM INPUT FILES**

The minimum requirement for CImatch™ input (provided EMPIRE™ and ParaSurf™ are available) are *<mol1>.sdf* and *<mol2>.sdf* files for template and target as input for EMPIRE™. A second alternative starts with *<mol1>* e.sdf and *<mol2>* e.sdf output files from EMPIRE™ and only perfoms ParaSurf™ calculations. If *<mol1>.psf* and *<mol2>.psf* ParaSurf™ files are present, CImatch™ also requires that the two ParaSurf™ output SDF files *<mol1>\_p.sdf* and *<mol1>\_p.sdf* be present in the same directory as the input ParaSurf™ files. These SDF-files are required to write the CImatch™ output SDF file, which contains the overlaid geometries of the two molecules and their bonds, which are taken from the input ParaSurf™ SDF files. Both EMPIRE™ and ParaSurf™ SDF files may contain multiple molecules, which will all be processed.

The complete process to perform a CImatch™ overlay is therefore:

- 1. Perform EMPIRE™ single-point calculations or geometry optimizations on the two molecules to obtain EMPIRE™ *<mol>\_e.sdf* files, which are used as input for
- 2. ParaSurf™, which calculates the input *<mol> .psf* files and updates the input *<mol> \_e.sdf* files to *<mol>\_p.sdf*. The default ParaSurf™ grid size for the surface is too small for efficient CImatch™ calculations, so that the option *mesh=0.5* should be used.
- 3. Perform the CImatch™ calculation as outlined above.

This process is performed automatically if the necessary files are not present. In this case, an addition file named *CImatch.com* in the working directory is necessary to define the calls to EMPIRE™ and ParaSurf™ (see below).

#### <span id="page-7-1"></span>**The CImatch.com command file**

If EMPIRE™ and/or ParaSurf™ calculations are to be performed, the call for the two programs must be given in a file named *CImatch.com* in the working directory. For Windows, a typical *CImatch.com* might be:

**c:\bin\empire\_AM1spt.bat c:\bin\parasurf\_AM1.bat**

where *empire\_AM1spt.bat* is a script to run an AM1 single-point calculation with EMPIRE™ and *parasurf\_AM1.bat* to run a subsequent ParaSurf™ calculation. It is important in the latter that the **[ParaSurf™ options](http://www.ceposinsilico.de/pdf/ParaSurf12.pdf)** *psf=on* and *mesh=0.5* are given.

# <span id="page-8-0"></span>**PROGRAM OUTPUT**

CImatch™ writes a text file *<mol1>\_<mol2>\_<FUNCTION>.log*, an SDF file of the overlaid molecules *<mol1>\_<mol2>\_<FUNCTION>.sdf* and one of the target in its overlaid coordinates *<mol2>@<mol1>\_<FUNCTION>.sdf*.

### <span id="page-8-1"></span>**The CImatch™ log file**

The program log file provides details of program execution and the calculated similarity indices. **[Box 1](#page-8-2)** shows a log file obtained using default parameters.

CCC III t h (TM) C C I m m mm aaa ttt cc h<br>C I mm m m a a t c c h hh C Imm m m a a t c c h hh<br>C Imm m a t c hh h C I m m m a t c hh h C I m m m aaaa t c h h C I m m m aaaa t c h h<br>C I m m m a a t c h h<br>C C I m m m a a t t c c h h  $\text{CC}$  III m m m aaa a tt cc h h (c) Cepos InSilico GmbH, Obermichelbach 2017, 2019 Started at: Fri Apr 26 15:56:51 2019 on PC\_TIM <> Template molecule : 8\_e <> Target molecule : 9\_e <> Target function : Shape \* MEP <> Population : 32<br>
<> Maximum Nr. generations : 200  $\leftrightarrow$  Maximum Nr. generations : <> Nr. evolutionary cycles : 20 <> Numbers of surface points : Template: 672 Target: 704 <> Maximum shift : 2.617 Angstrom <> Translational resolution : Cycle 1: 1.997 : Best yet : 1.997<br>Cycle 2: 2.035 : Best yet : 1.997 Cycle 2: 2.035 : Best yet : 1.997<br>Cycle 3: 2.019 : Best yet : 1.997<br>Cycle 4: 2.040 : Best yet : 1.997 2.019 : Best yet : 1.997<br>2.040 : Best yet : 1.997<br>1.932 : Best yet : 1.932 : Best yet Cycle 5: 1.932 : Best yet : 1.932<br>Cycle 6: 2.090 : Best yet : 1.932<br>Cycle 7: 2.032 : Best yet : 1.932 Cycle 6: 2.090 : Best yet : 1.932 Cycle 7: 2.032 : Best yet : 1.932 Cycle 8: 2.127 : Best yet : 1.932<br>Cycle 9: 2.043 : Best yet : 1.932 Cycle 9: 2.043 : Best yet : 1.932<br>Cycle 10: 2.016 : Best yet : 1.932<br>Cycle 11: 1.956 : Best yet : 1.932 Cycle 10: 2.016 : Best yet : 1.932 Cycle 11: 1.956 : Best yet : 1.932 Cycle 11: 1.956 : Best yet : 1.932<br>
Cycle 12: 2.042 : Best yet : 1.932<br>
Cycle 13: 2.012 : Best yet : 1.932<br>
Cycle 14: 2.051 : Best yet : 1.932 Cycle 13: 2.012 : Best yet : 1.932 Cycle 14: 2.051 : Best yet : 1.932 Cycle 15: 1.999 : Best yet : 1.932<br>Cycle 16: 2.039 : Best yet : 1.932 Best yet : Cycle 17: 1.954 : Best yet : 1.932<br>Cycle 18: 1.946 : Best yet : 1.932 : 1.932<br>: Best yet : 1.932<br>: Best yet : 1.932 Cycle 19: 1.982 : Best yet : 1.932<br>Cycle 20: 2.132 : Best yet : 1.932 2.132 : Best yet : <> Scores (Function optimized indicated by asterisks): \*\*\*\*\*\*\*\*\*\*\*\* Shape MEP IE(1) EA(L) Pol(L) Shape\*MEP Shape\*IE(L) Shape\*EA(L) Shape\*Pol(L)<br>0.355 3.673 19.685 22.928 99.602 1.932 8.169 8.096 35.012 0.355 3.673 19.685 22.928 99.602 1.932 8.169 8.096 35.012

**Box 1** Example of a CImatch™ log file using default parameters and a single template and target

<span id="page-8-2"></span>After printing the header and the details of the calculation, CImatch™ calculates the maximum translation allowed for the second molecular center relative to the first and gives the resolution of the translational moves. These two parameters are determined from the maximum dimensions of the molecules involved. The translational range is designed to cover all possible significant overlays and the resolution results from adapting this range to the overlay genes.

The program then prints the results of each evolutionary run (Cycle); in this case 20. The best result in all runs is stored and becomes the final output. Note that the results of the individual runs vary between 1.932 and 3.132, a typical range for multiple overlays of the same molecules

The final scores (i.e. those for the best solution) are given as a one-row table. The target parameter (in this case *Shape\*MEP*) is marked by the row of nine asterisks. The scores for the other variables at the geometry of the optimized overlay for the target *Shape\*MEP* are given in the other columns.

## <span id="page-9-0"></span>**The CImatch™ target .sdf file**

The orientation and position of the overlaid target molecule are written in a file named *<mol1>@<mol2>\_<function>.sdf* with bonds taken from *<mol2>\_e.sdf*.

### <span id="page-9-1"></span>**The CImatch™ overlay .sdf file**

CImatch™ writes an output .sdf file with the two molecules in the calculated overlay. The bonds of the two individual molecules are taken from the input *<mol>*\_e.sdf files.

**[Figure 2](#page-9-2)** shows a visualization of such an overlay:

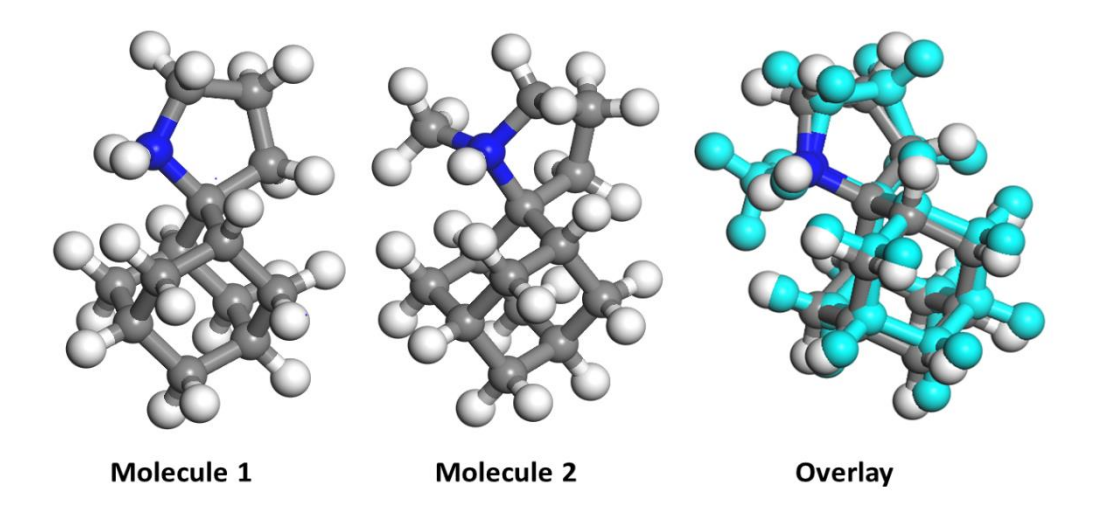

<span id="page-9-2"></span>**Figure 2** The two input molecules and the resulting overlay from the CImatch™ calculation shown in **[Box 1](#page-8-2)**

## <span id="page-10-0"></span>**The CImatch™ table .csv file (***Template\_<input1>\_<function>.csv***)**

CImatch™ writes an output *.csv* file that lists the results for all templates and targets the separator is a comma). Separate tables of all the targets are written for multiple templates and for two-stage runs an additional table for the selected targets at the second calculation mode. This file can be imported directly into spreadsheet programs.

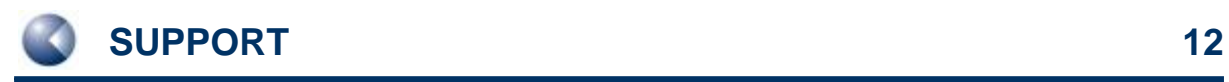

# <span id="page-11-0"></span>**SUPPORT**

# <span id="page-11-1"></span>**Contact**

Questions regarding CImatch<sup>™</sup> should be sent directly to:

**[support@ceposinsilico.com](mailto:support@ceposinsilico.com)**

# <span id="page-11-2"></span>**Cepos InSilico GmbH**

Waldstraße 15 90587 Obermichelbach **Germany** 

**[support@ceposinsilico.com](mailto:support@ceposinsilico.com?subject=Questions%20regarding%20caddle.)**

Tel. +49 (0)9131 970 4910 Fax. +49 (0)9131 970 4911

**[www.ceposinsilico.com/contact](http://www.ceposinsilico.de/contact/index.htm)**

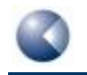

# <span id="page-12-0"></span>**LIST OF FIGURES AND BOXES**

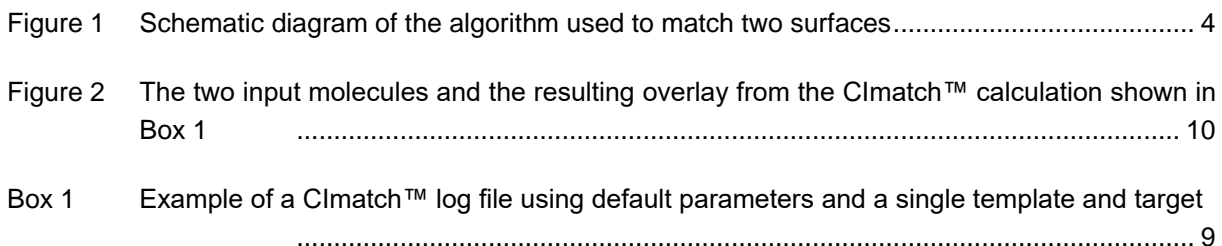